**AWS Black Belt Online Seminar**

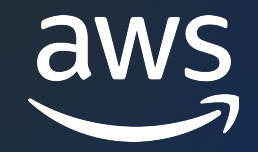

# **Amazon CodeCatalyst** Source repositories 編

国兼 周平

Solutions Architect 2023/12

© 2023, Amazon Web Services, Inc. or its affiliates.

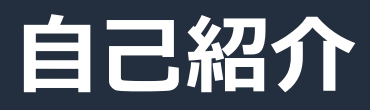

## **国兼 周平 / Kunikane Shuhei**

Amazon Web Services Japan ソリューションアーキテクト

#### 経歴:

- 1. 国内 SIer にて、アプリケーションエンジニアとして ⾦融/公共の分野で開発
- 2. インターネットサービス企業にて、バックエンド開発者として ネット証券取引サービスやネットバンキングサービスの立ち上げ
- 3. AWS にて、Professional Services (\*) のコンサルタントとして モビリティのお客様を支援
- 4. ソリューションアーキテクトに転向

#### 得意分野:

- ⾼負荷 WEB サービスの設計/開発
- CI/CD, IaC, Serverless, Container

\* Professional Services: AWS の提供する有償のコンサルティングサービス

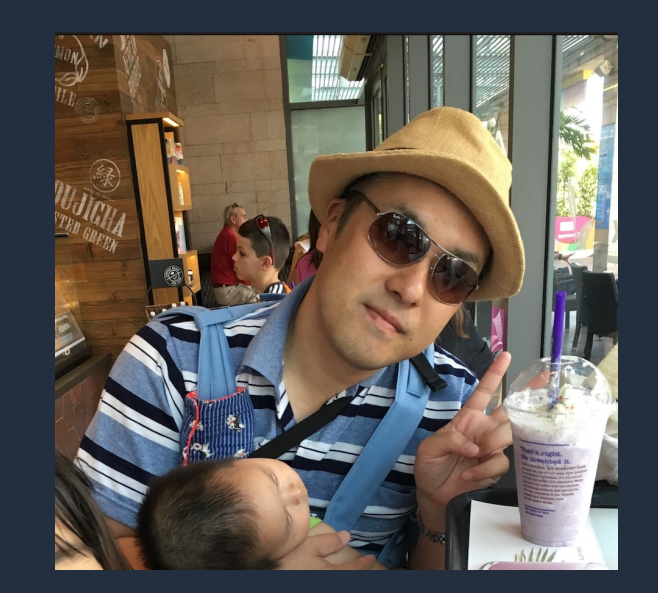

My favorite AWS Services

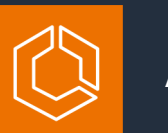

Amazon ECS

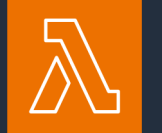

AWS Lambda

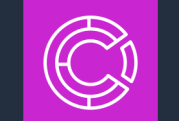

Amazon CodeCatalyst

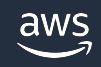

# **AWS Black Belt Online Seminar とは**

- 「サービス別」「ソリューション別」「業種別」# アマゾン ウェブ サービス ジャパン合同会社が提供 リーズです
- AWS の技術担当者が、 AWS の各サービスやソリ: ごとに動画を公開します
- 以下の URL より、過去のセミナー含めた資料など できます
	- https://aws.amazon.com/jp/aws-jp-introduction/aws-jp-
	- https://www.youtube.com/playlist?list=PLzWGOASvSx6F

▼ご感想は X (Twitter) へ!ハッシュタグは以下をご利用ください #awsblackbelt

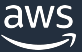

### **内容についての注意点**

- 本資料では資料作成時点のサービス内容および価格につ AWS のサービスは常にアップデートを続けているため ウェブサイト (<u>https://aws.amazon.com/</u>) にてご確認く
- 資料作成には十分注意しておりますが、資料内の価格。 の価格に相違があった場合、AWS 公式ウェブサイトの ます
- 価格は税抜表記となっています。日本居住者のお客様に いただきます
- 技術的な内容に関しましては、有料の AWS サポート窓
- 料金面でのお問い合わせに関しましては、カスタマーサ お問い合わせください (マネジメントコンソールへのロ

# **Black Belt Amazon CodeCatalyst シリーズ**

Overview 編

Spaces 編

#### Projects, Blueprints 編

Source repositories 編

Dev Environments 編

Workflow 編

Issues 編

Identity, permissions, and access 編

Extensions 編

#### **シリーズ構成**

- 全体像をお伝えする Overview 編
- 各機能の詳細についてお伝えする各機能編

#### **シリーズの対象読者**

• チーム開発をするすべてのアプリケーション開発者

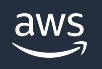

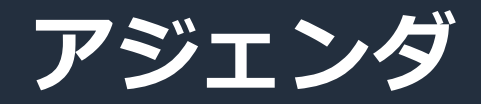

- 1. Source Repositories 概要
- 2. リポジトリへの接続方法
- 3. コンソールでのリポジトリ操作
- 4. Pull Request
- 5. Branch ルール
- 6. 通知
- **7. クォータ**

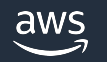

# **Source Repositories 概要**

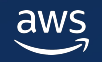

#### **Source Repositories 概要**

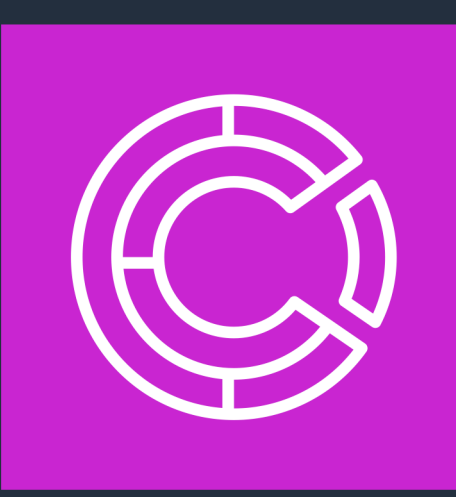

- ▼ Amazon CodeCatalyst 内で提供されるマネージドな Git 互換ソース管理 ✓ 標準的な Git ツールや Git 対応 IDE が利用可能
- ▼ Space 固有のキーを使用した暗号化
- ✔ コンテンツの直接編集をサポート
- ✔ Pull Request 機能をサポート
- ✔ 1つの Project 内で複数のリポジトリを管理
- ✔ ワークフローの定義もソースコードの一部として保存

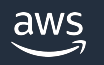

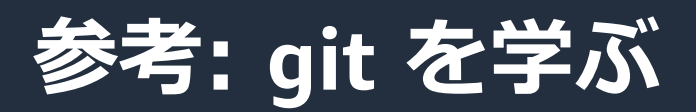

- [Pro](https://git-scm.com/docs) Git https://git-scm.com/book/ja/v2 (日本語)
- Git Cheat sheet https://training.github.com/downloads/ja/github-git-ch
- [Git Immersion](https://git-scm.com/book/en/v2/Git-Tools-Credential-Storage) http://gitimmersion.com/
- Git Reference https://git-scm.com/docs
- git は HTTP プロトコルを利用する場合、デフォルトでは 力を求めるが、git config --global credential.helper を利 をキャッシュまたは保存することが可能

https://git-scm.com/book/en/v2/Git-Tools-Credential-S aws © 2023, Amazon Web Services, Inc. or its affiliates.

#### **GitHub repositories extension**

- GitHub のリポジトリを CodeCatalyst にリンク
- GitHub でソースコードを管理しつつ CodeCatalyst の Workflow を利用

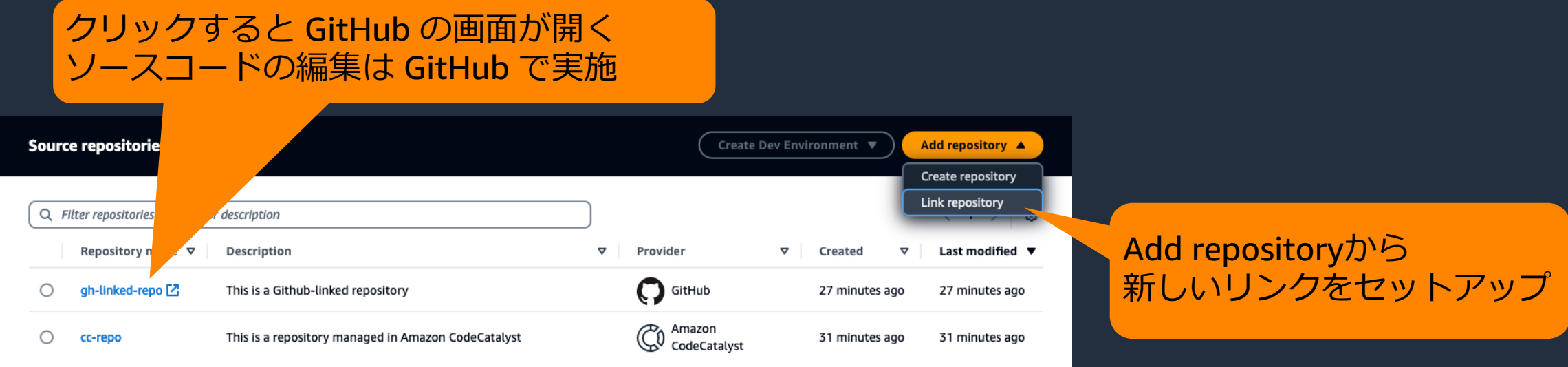

※ GitHub repositories extension については、Black Belt Amazon CodeCatalyst シリーズ Extensions 編および Projects, Blueprints 編も参照

#### **以降は Amazon CodeCatalyst 内で提供されるリポジトリ についての説明です**

#### **GitHub repositories extension を利用して リンクをセットアップしている場合は GitHub でリポジトリを管理します**

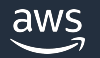

© 2023, Amazon Web Services, Inc. or its affiliates.

## **リポジトリの作成**

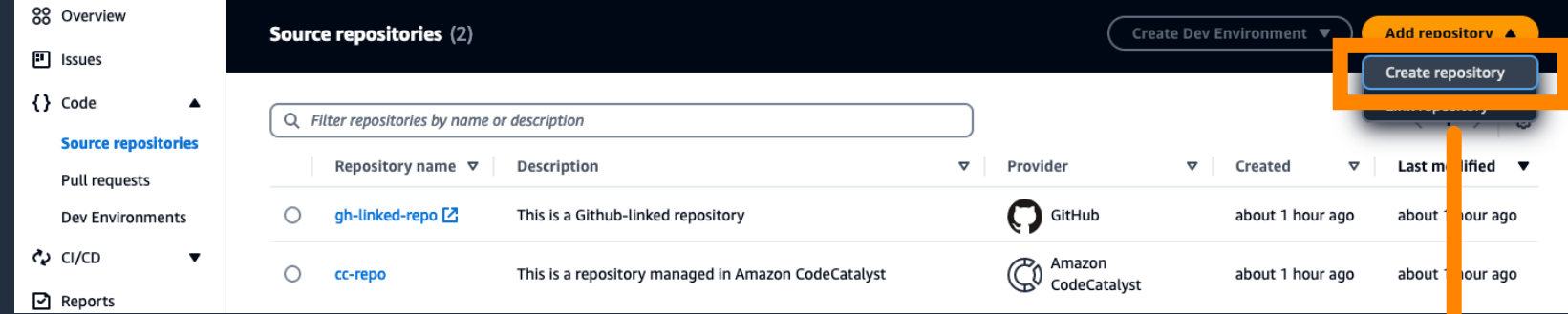

#### **Create source repository**

#### **Repository details**

#### **Repository name**

example-repo

Repository names must be between 1-100 valid characters. Valid characters include: A-Z, a-z, 0-9, periods, underscores, and hyphens.

#### Description - optional

Provide a description for this repository so that project users know what it is for. This is particularly important if you plan to add this repository to multiple projects.

#### This is an example repository

Maximum character length: 255

#### .gitignore file

Add a .gitignore file to avoid adding certain types of files to your repository.

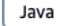

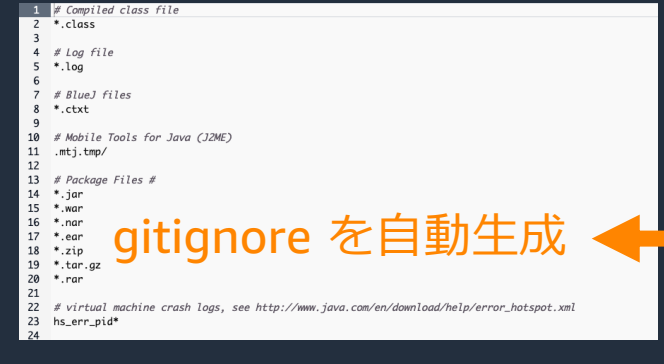

© 2023, Amazon Web Services, Inc. or its affiliates.

 $\blacktriangledown$ 

Create

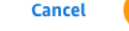

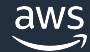

#### **Default Branch**

- リポジトリを開いたときに最初に表⽰される Branch
- リポジトリ作成と同時に 「main」という Branch が⾃動的に⽣成され、 Default Branch となる

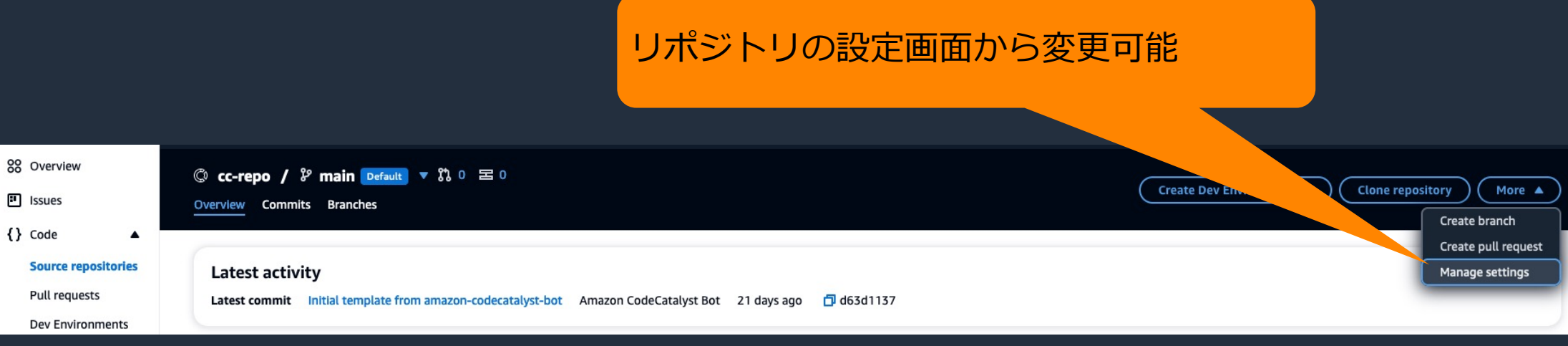

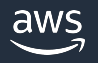

# リポジトリへの接続方法

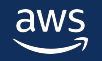

## **リポジトリへの接続方法**

- Dev Environment からの接続
	- リポジトリと紐づけた Dev Environment を作成すると、⾃動的に Cloneさ れた状態で作業を開始できる
- ローカル Git ツールからの接続
	- PAT (Personal Access Token)を利用して Clone し、作業を開始する

※ Dev Environment については、Black Belt Amazon CodeCatalyst シリーズ Dev Environments 編参照

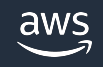

# **PAT(Personal Access Token)**

- ローカル Git ツールから CodeCatalyst のリポジトリへのアクセスには PAT (Personal Access Token) を利用する
- PAT は User に関連付けられる
	- User が参加しているすべての Space/Project で共通して利用できる
- PAT 発⾏時は画⾯上に⼀度だけ表⽰される
	- ローカルコンピューターに安全に保存して利用する
	- 紛失または流出した場合は新しいものを作成し、既存のものを削除する

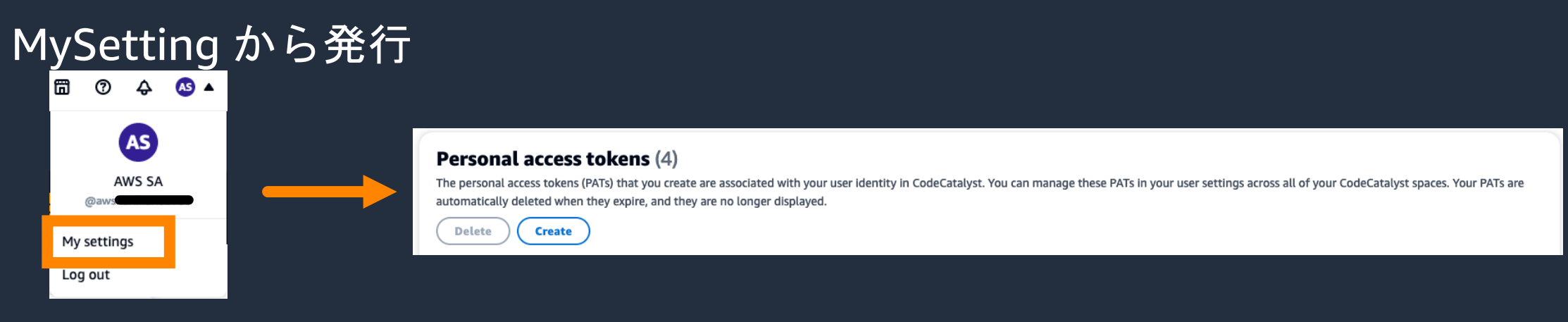

# **ローカル Git ツールからリポジトリへの接続**

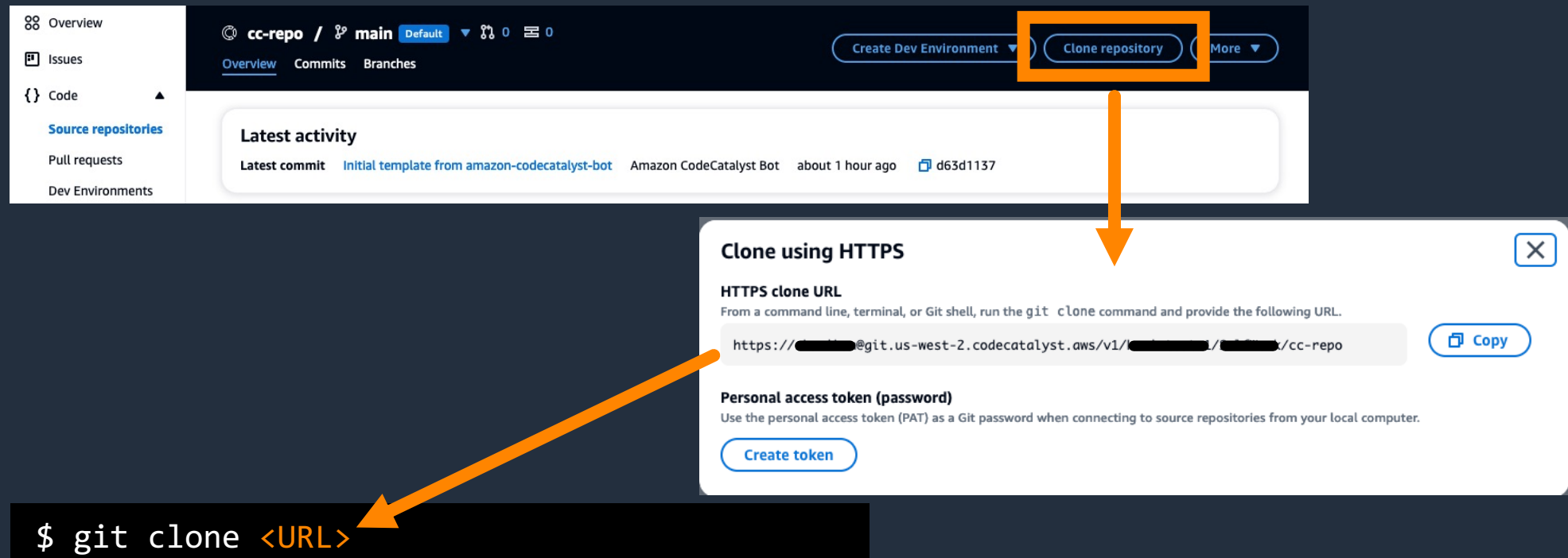

- IDE を利⽤する場合の⼿順は IDE のドキュメントに従う
- パスワードとして PAT を使う
- PAT は OS のクレデンシャル管理システムに保存するのがベストプラクティス

#### **ローカル Git ツールからリポジトリへの接続 - with AWS Toolkit for VS Code**

• AWS Toolkit for VS Code を利用してリポジトリ を clone することができる

• この場合は PAT の⽣成は⾃動的に⾏われる

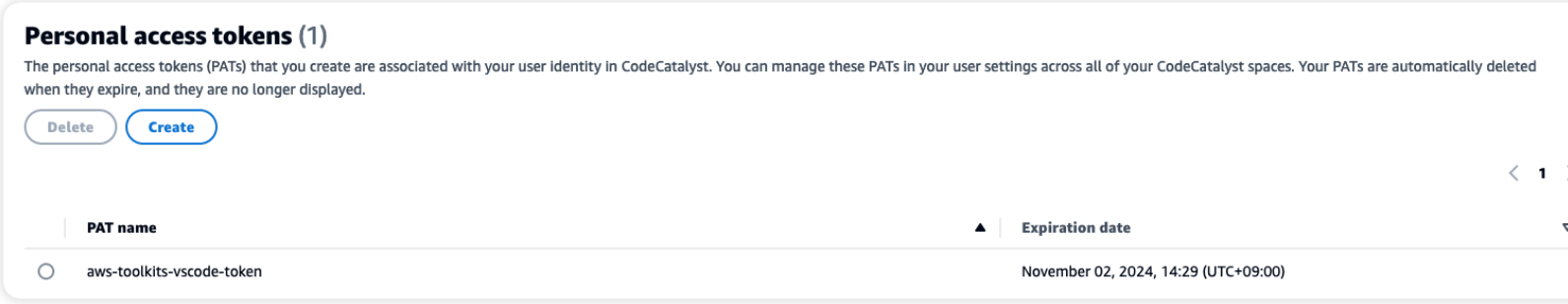

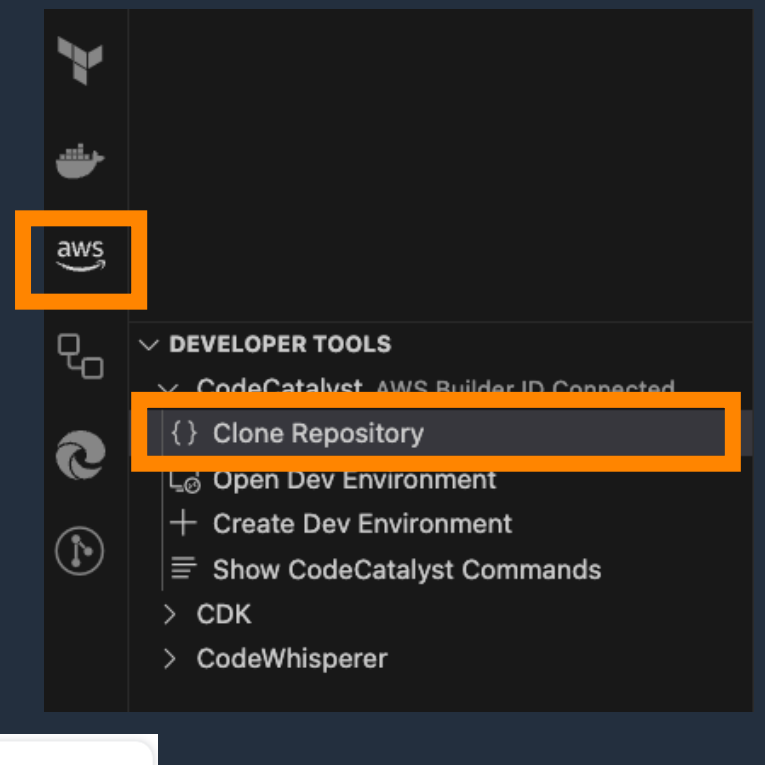

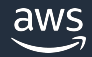

# **コンソールでのリポジトリ基本操作**

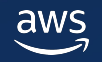

## **コンソールからのコンテンツ参照**

- ツリーを展開して内容を表⽰するファイルを指定
- Branch を切り替えての表⽰も可能
- タブで分けて複数のファイルを表示可能

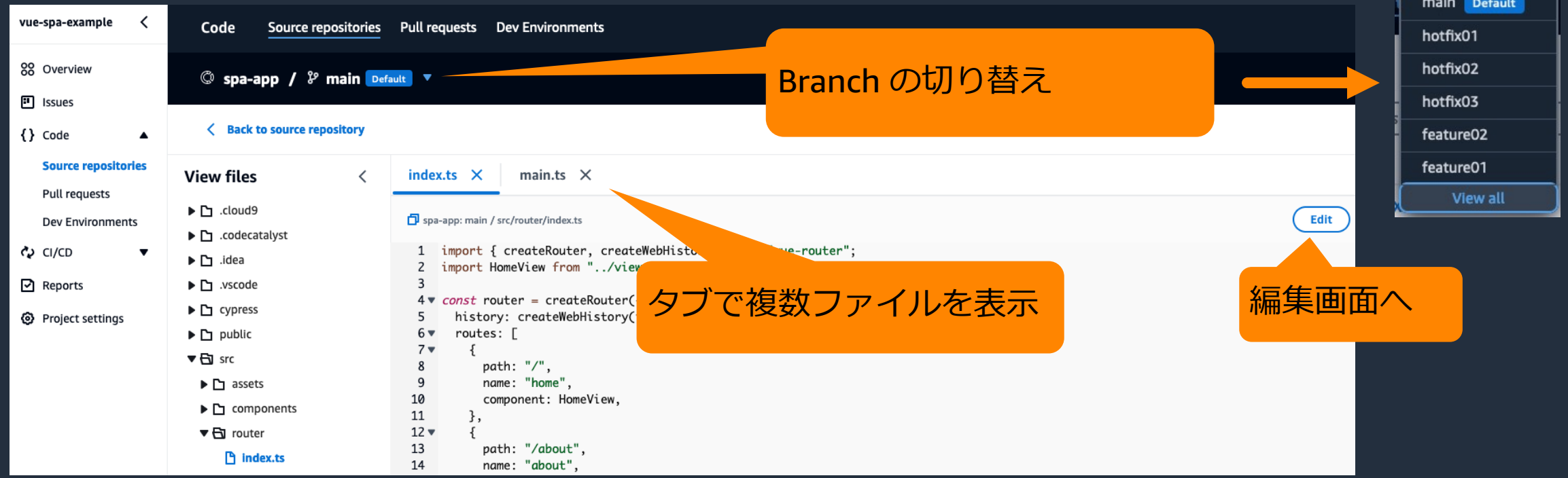

& main Default

### **コンソールからのコンテンツ編集**

• コンテンツ参照画⾯から遷移した編集画⾯で編集、Commit を作成

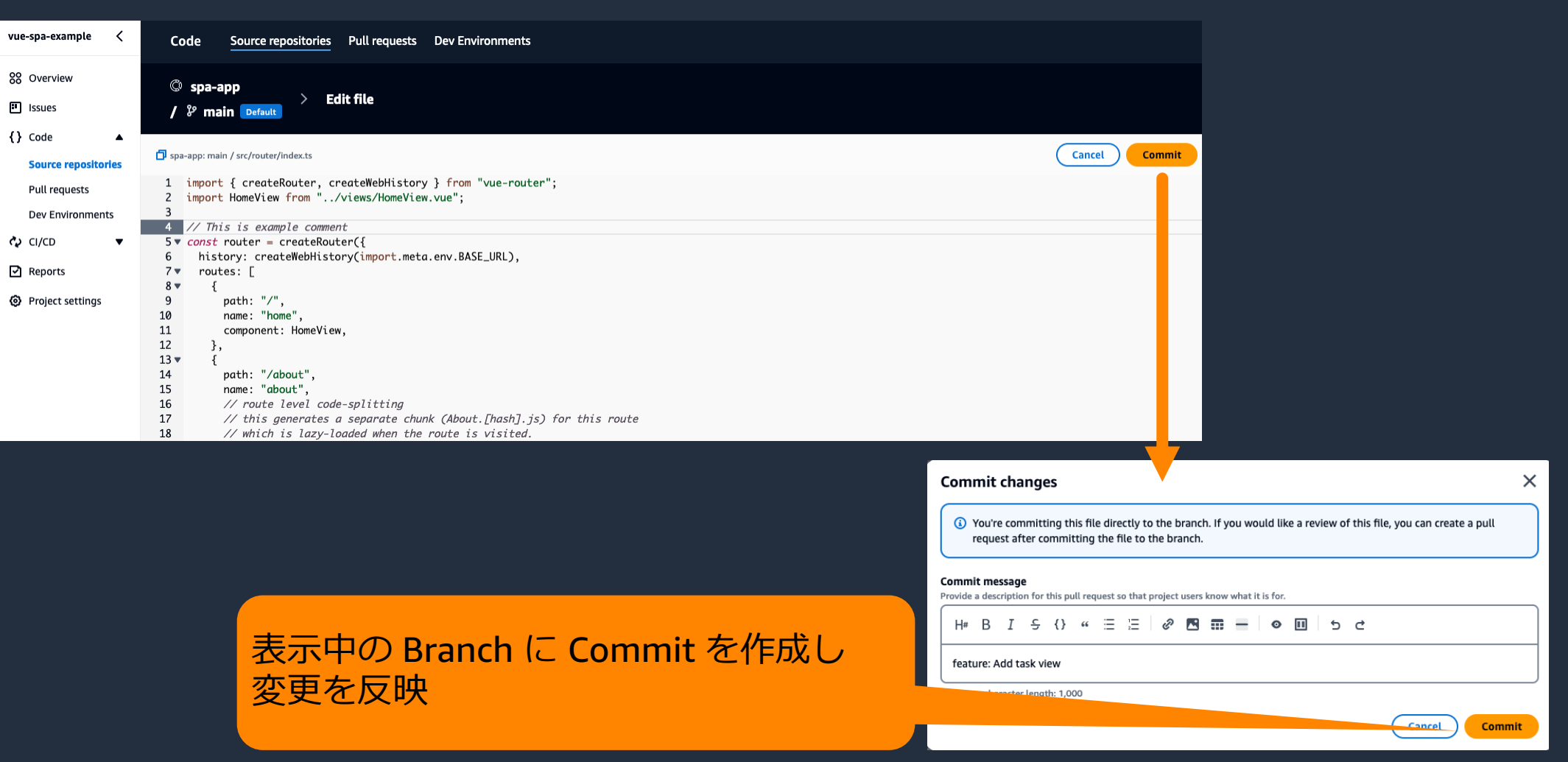

## **コンソールからのコンテンツ追加**

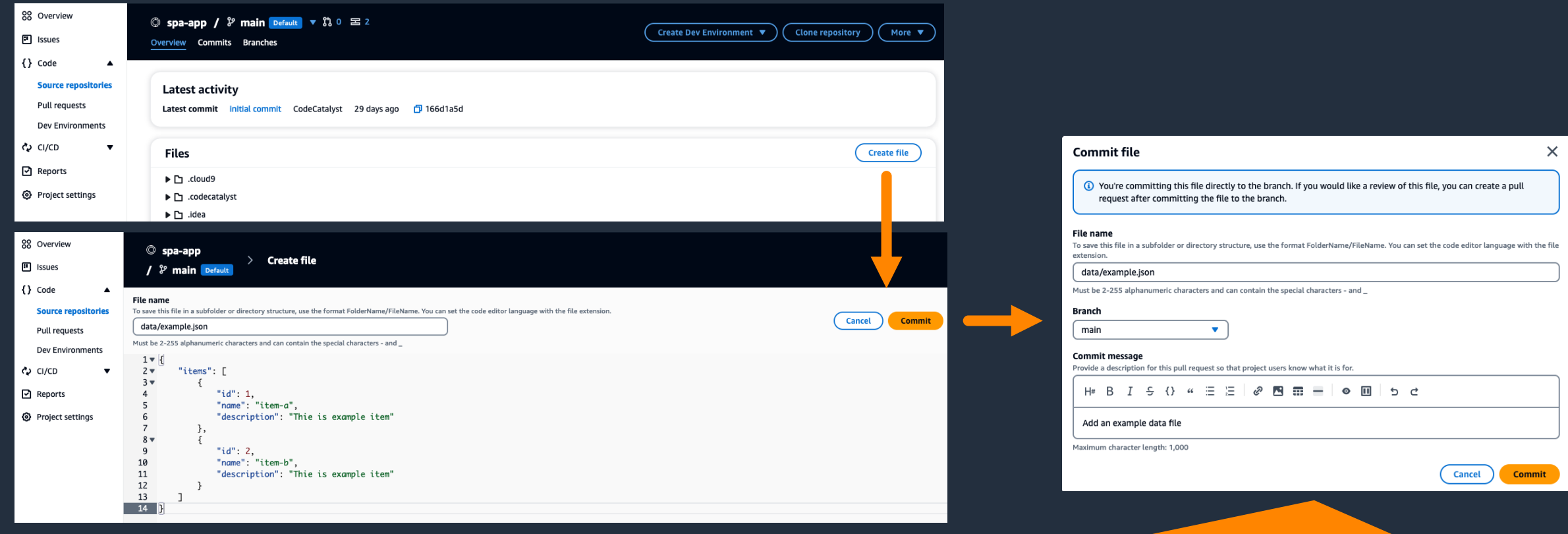

- Branch を指定して Commit を作成
- ファイル名にはルートからのパスを記述 (例:「.codecatalyst/workflows/workflow.yaml」)

### Commit 履歴の表示

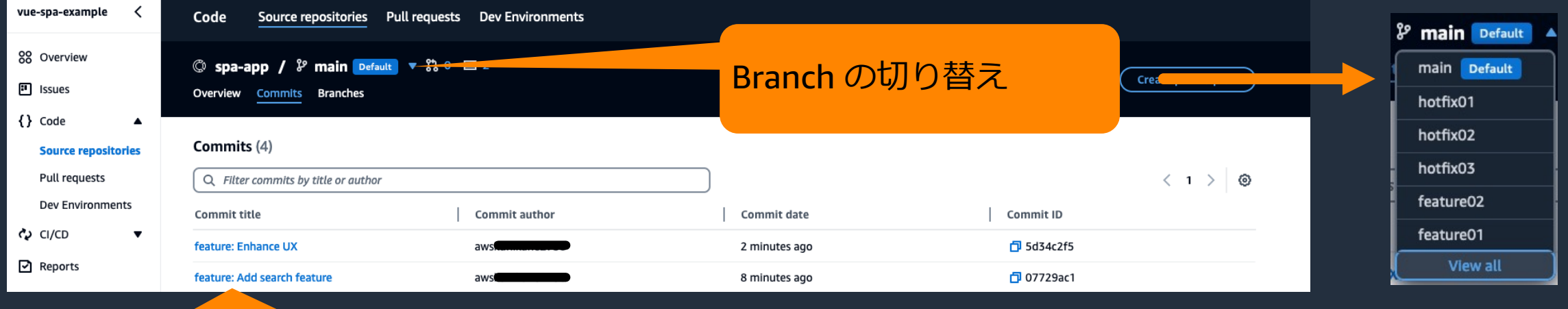

変更内容確認画⾯へ

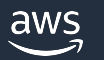

#### **Commit 履歴の表⽰**

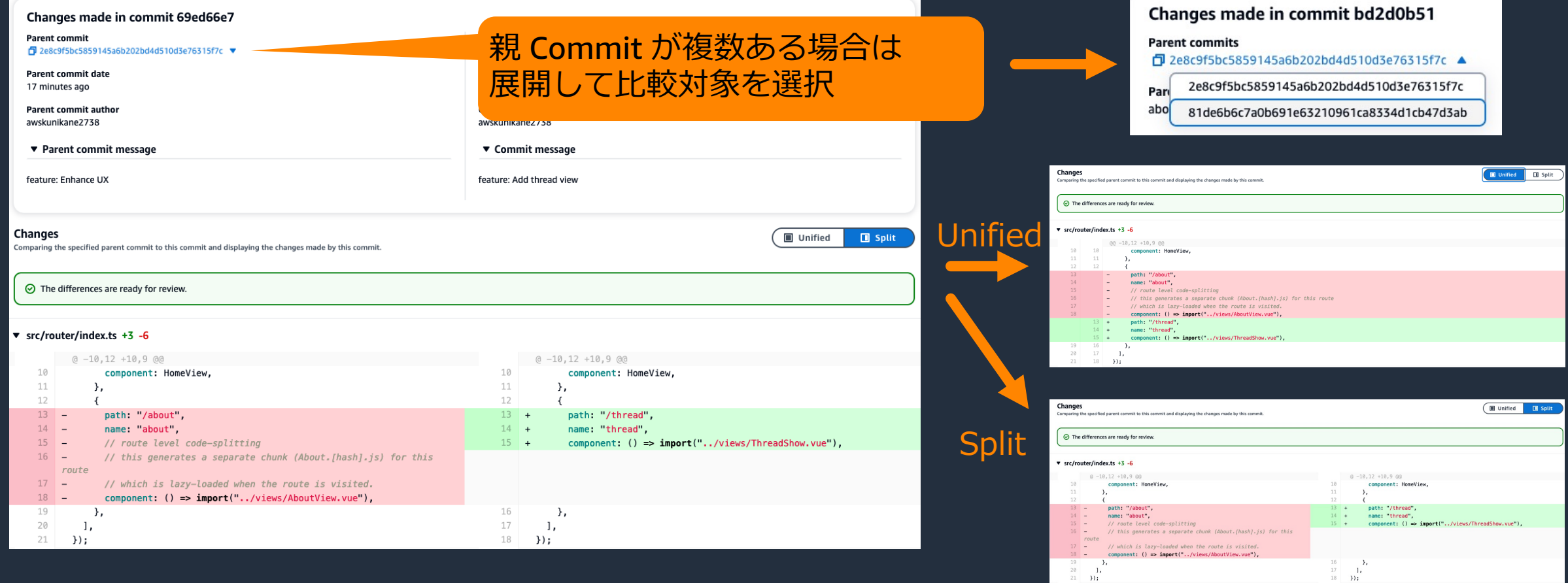

# **Pull Request**

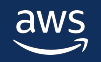

#### **Pull Request**

- ある Branch から別の Branch へのコード変更の内容についてメンバー間でレ ビューしたり、議論したりするための方法
- 問題なければ Merge することで宛先 Branch に変更を反映
- 変更の発⽣している Merge 元 Branch を「Source Branch」、Merge しようと している宛先 Branch を「Destination Branch」と呼ぶ
- Issue とリンクさせることで、どんな課題が解決されるかを追跡しやすくする ことができる

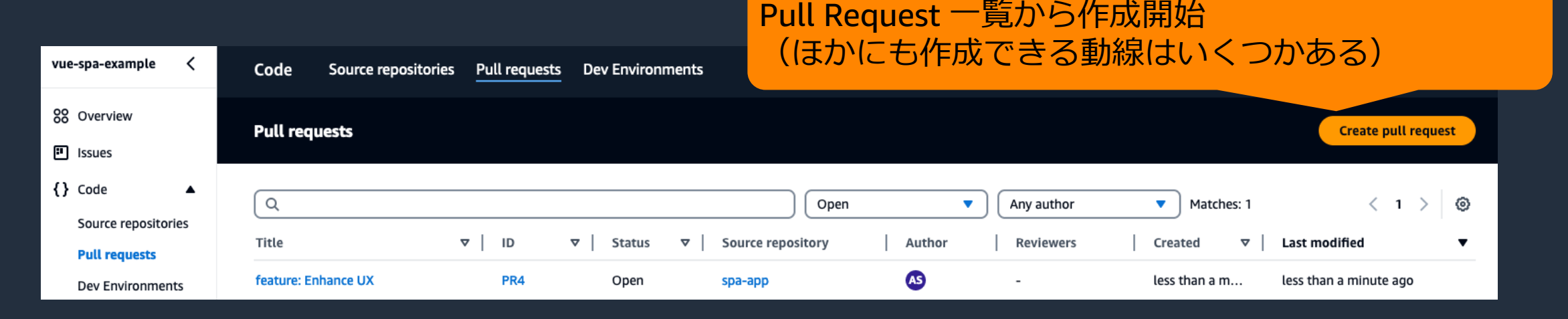

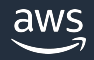

### **Pull Request の作成**

#### どの Branch からどの Branch に Merge しようとしているかを指定

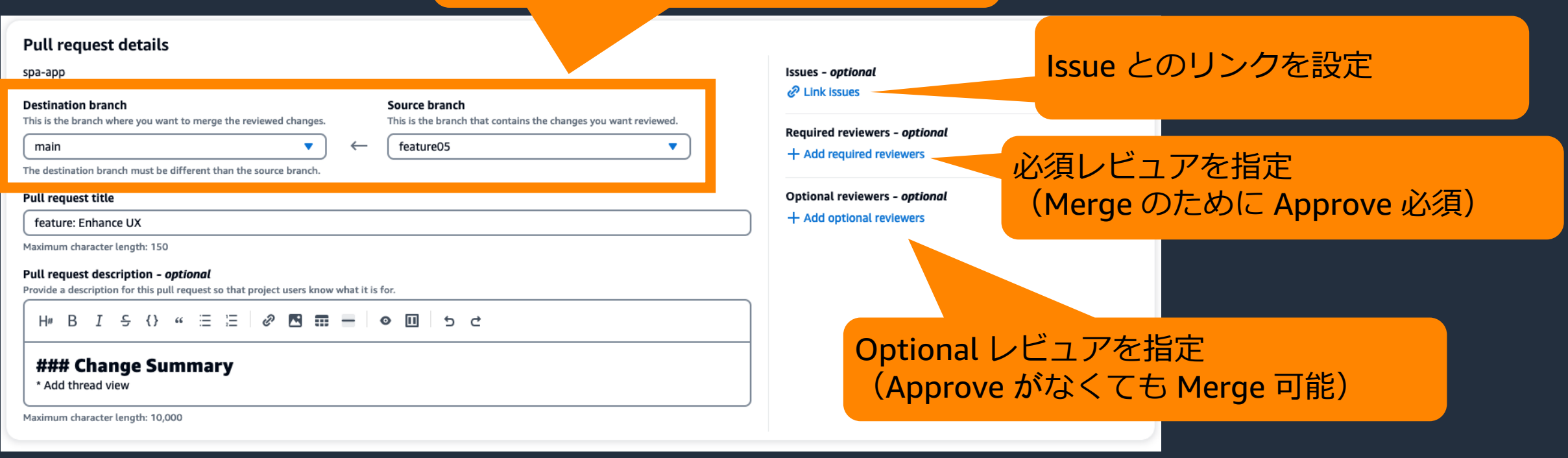

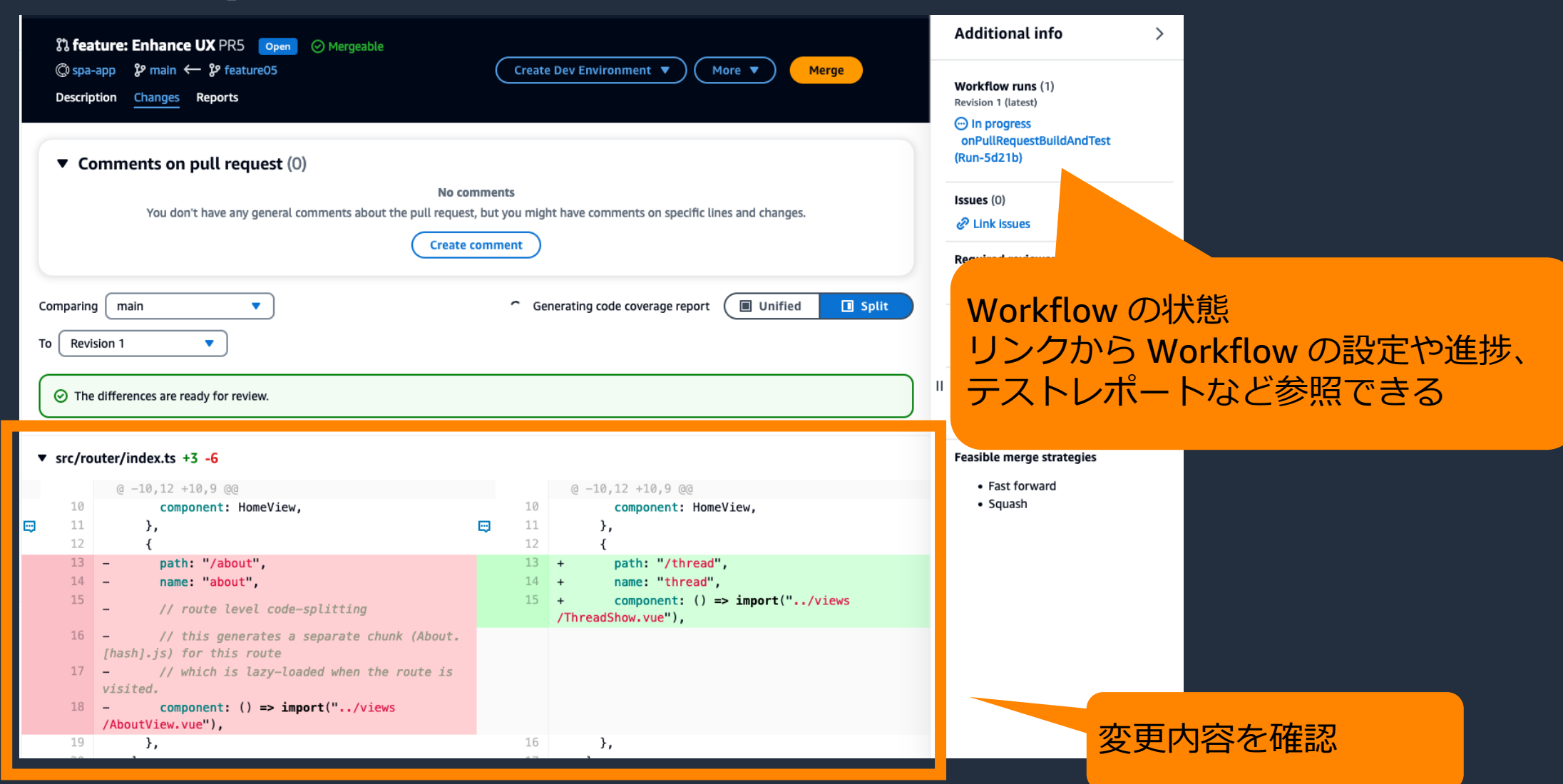

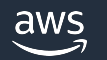

#### Pull Request 全体へのコメント 特定の行へのコメント

#### 12  $13 \Box$ path: '/about', path: "/thread",  $12$  $\blacktriangledown$  Comments on pull request (0)  $14$ name: about name: "thread",  $15$  $component: () => import("../views$ No comments // route level code-splitting /ThreadShow.vue"), You don't have any general comments about the pull request, but you might have comments on specific lines and changes.  $16 -$ // this generates a separate chunk (About. [hash].js) for this route **Create comment** 12 12  $\cdot$  $\left\{ \right.$  $13 -$ path: '/about',  $13 +$ path: "/thread",  $\blacktriangledown$  Comments on pull request (0) No comments Comment You don't have any general comments about the pull request, but you might have comments on specific lines and changes. H# B  $I \cong \{ \}$   $\alpha \equiv \equiv$ **Cancel Save**  $\mathscr{E}$  **B**  $\overline{m}$   $\rightarrow$   $\overline{m}$  **b**  $\overline{m}$  b  $\overline{c}$ Comment Is this path correct? H B I S {} " = = @ R = - @ D 5 d **Cancel Save** This is a comment for entire this pull request.

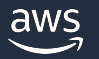

- Pull Request 作成後に Source Branch に発⽣した変更には Revision が採番され る
- デフォルトでは Destination Branch の先頭 Commit と Pull Request の最新 Revision の間の差分が表示される

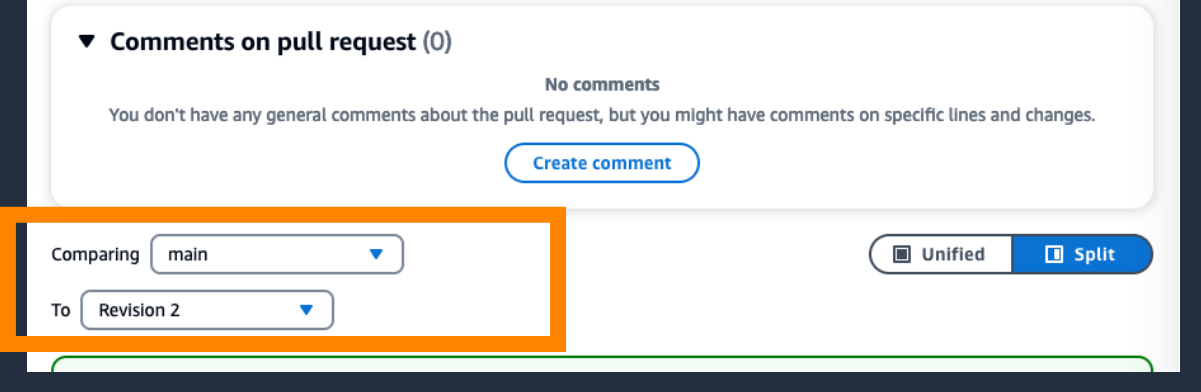

- 任意の Revision を⽐較対象とした差 分表⽰をすることもできる
- Revision 同士の比較もできる

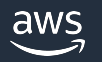

- レビュアに指定されているメンバーは、変更内容を確認し、問題なければ Approve する
- Required レビュアに指定されたメンバーが Approve するまで Merge できない

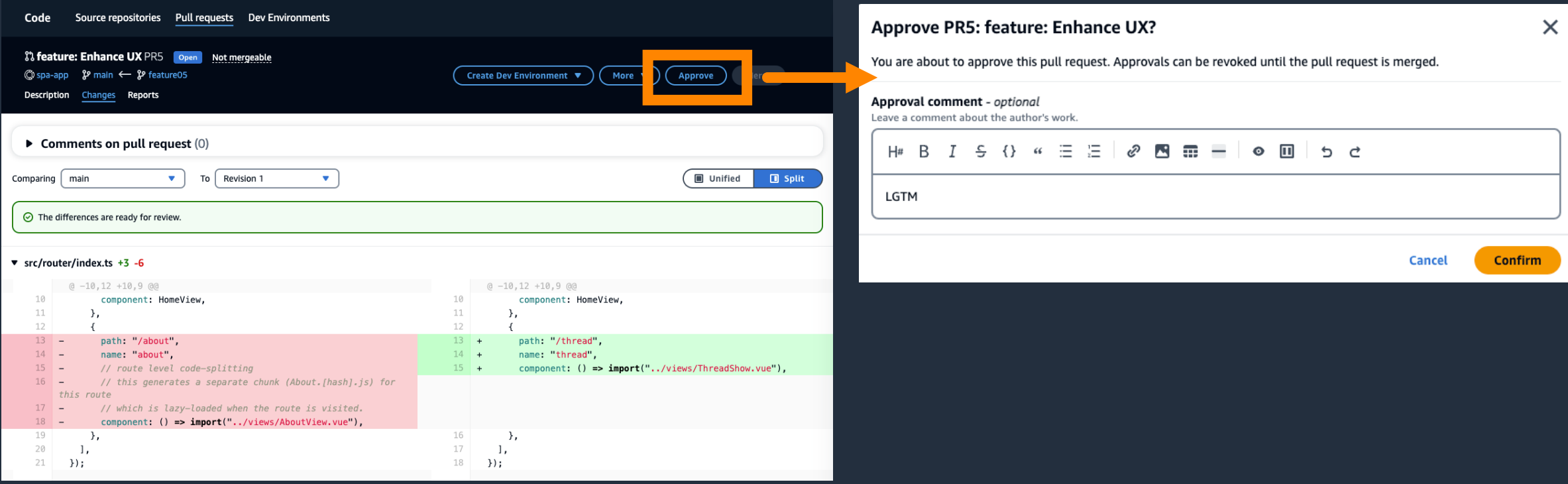

#### **Pull Request の Merge**

#### Merge 可能な状態

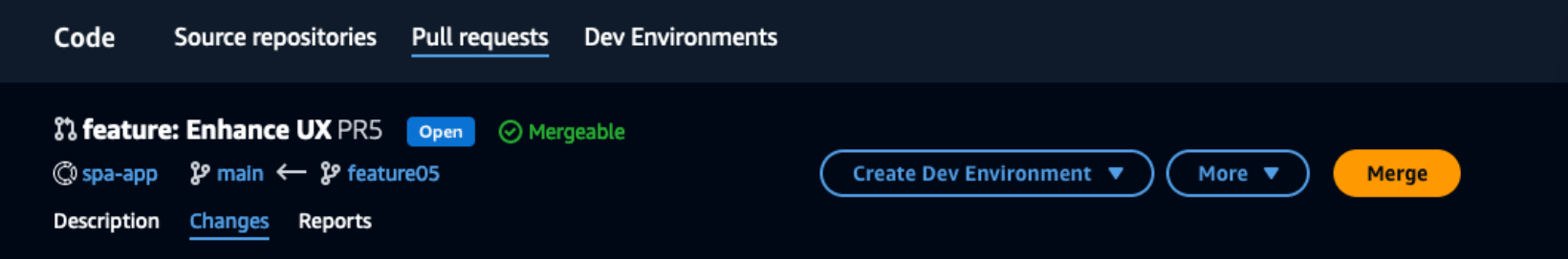

#### Merge 不可能な状態

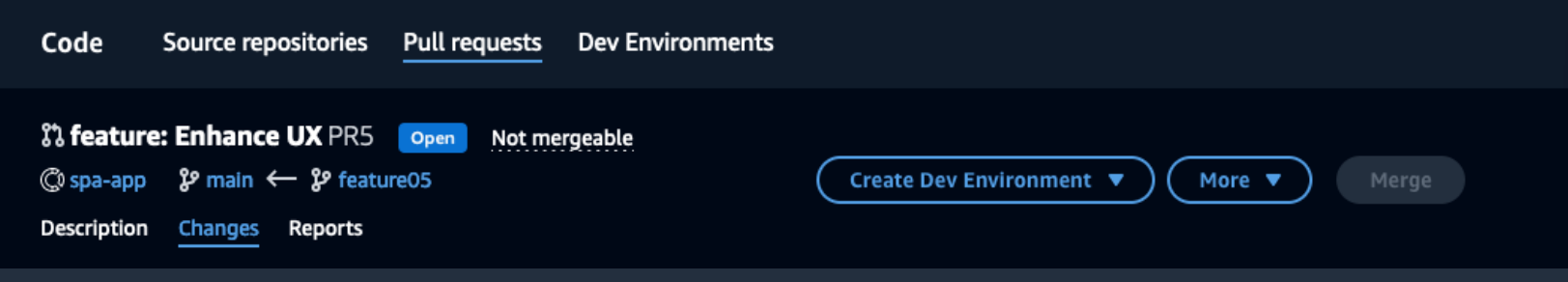

- 考えられる理由:
	- Required レビュアが Approve していない
	- コンフリクトが発生している -> ローカルリポジトリで解決して Push

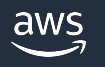

#### **Pull Request の Merge**

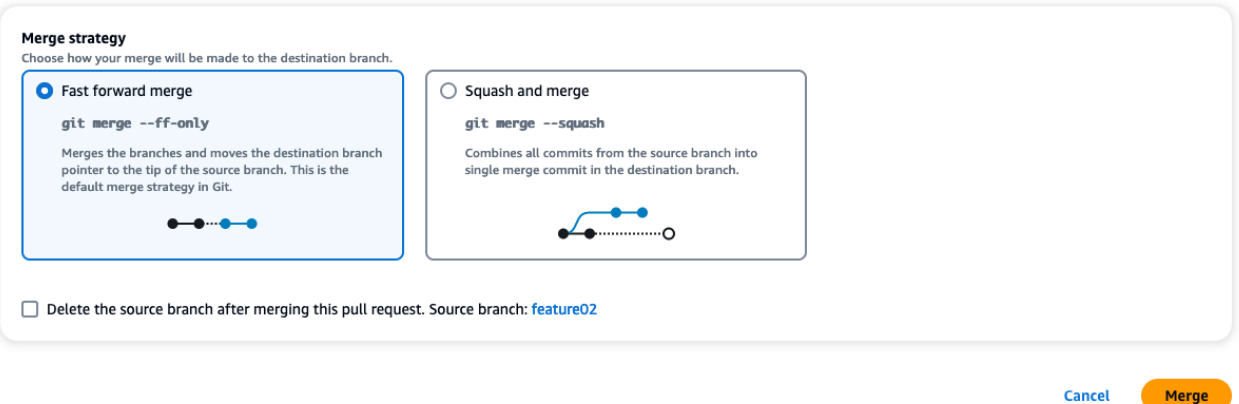

- Merge 戦略は2種類から選択できる(Fast forward or Squash)
- 他の戦略(例: Merge Commit)を採用する場合は git コマンドを利用して ローカルリポジトリで Merge 後 push

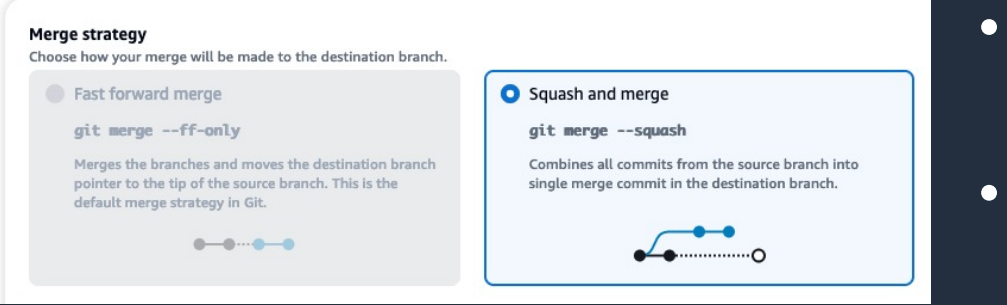

- Branch の状態次第では Fast forward merge が選択できないことがある
- 解決⽅法は Git ドキュメントを参照 (例: Source Branch を Rebase する)

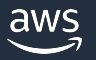

# **Branch ルール**

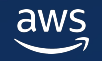

### **Branch ルール**

aws

- Branch ごとに運⽤ルールを設定
	- Branch に Pull Request を Merge できる Role
	- Branch に直接変更を Push できる Role
	- Branch を削除できる Role (Default Branch 以外の場合に指定可能)

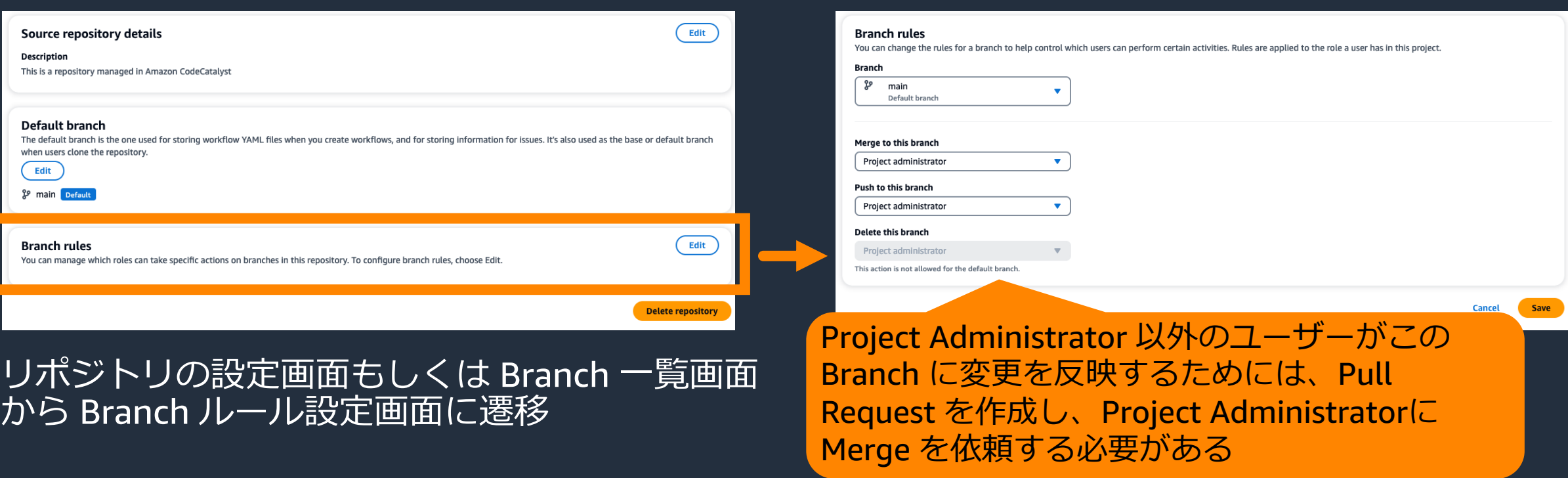

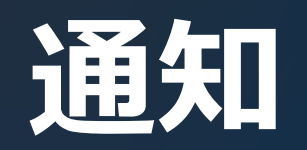

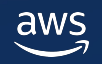

#### **Slack Channel への通知**

- Project 単位で設定(Project settingから設定)
- イベントごとに ON/OFF を切り替えることができる
- 複数 Channel に同時に通知することができる

#### 通知できるリポジトリイベント

Pull request

created/revised, approved, comment added, edited, closed, merged

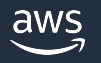

#### **E-Mail への通知**

- Space × 個⼈単位で設定(My settingsから設定)
- イベントごとに ON/OFF を切り替えることができる

#### 通知できるリポジトリイベント

Pull request

Created, Edited, Approved, Merged, Closed, Comment Added, Assigned as a required reviewer, Assigned as a optional reviewer

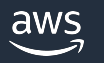

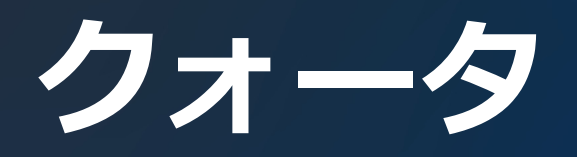

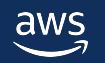

**クォータ**

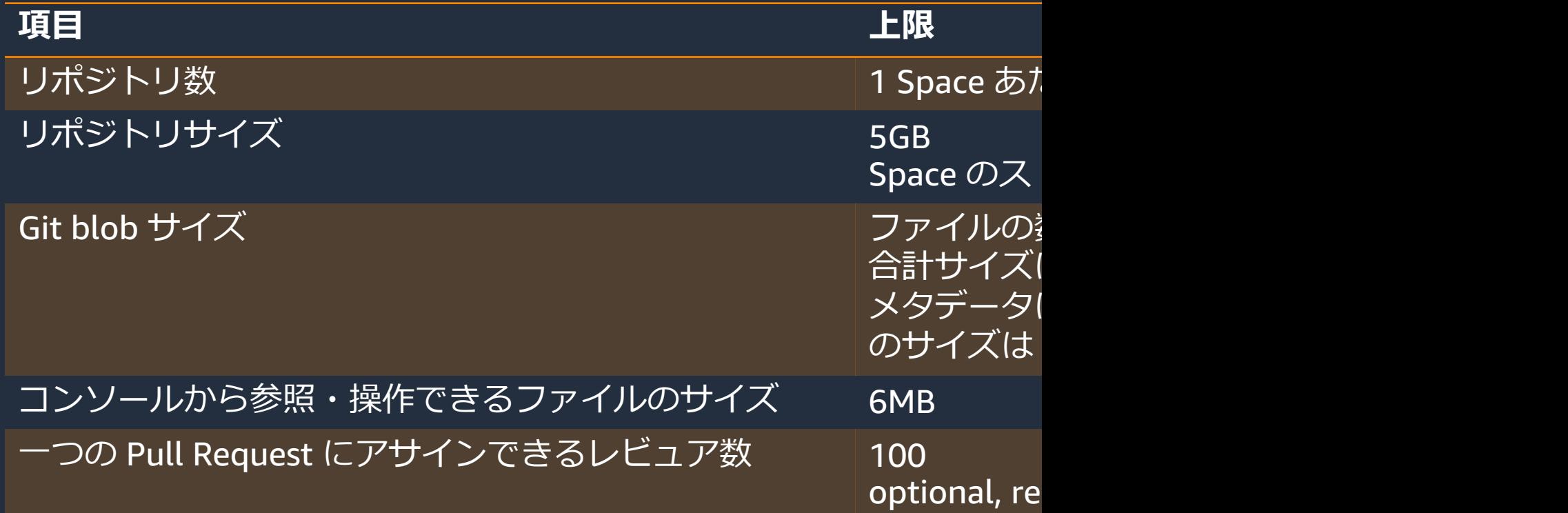

詳細は公式ドキュメントを参照してください https://docs.aws.amazon.com/codecatalyst/latest/userguide/source-quotas.html

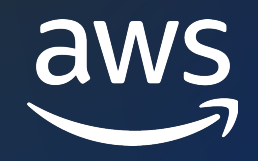

# Thank you!

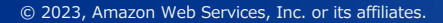

© 2023, Amazon Web Services, Inc. or its affiliates.